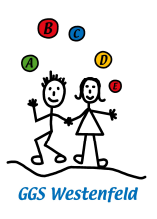

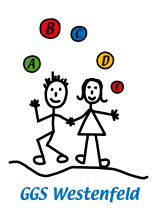

## Anleitung SchoolFox

## - Einrichtung und erste Schritte

Um SchoolFox nutzen zu können, brauchen Sie die App. Dazu suchen Sie im Appstore oder im PlayStore nach "SchoolFox". Außerdem benötigen Sie den Einladungscode von der Schule und Sie müssen den Abschnitt (unten auf der Seite mit dem Einladungscode) unterschrieben wieder in der Schule abgeben.

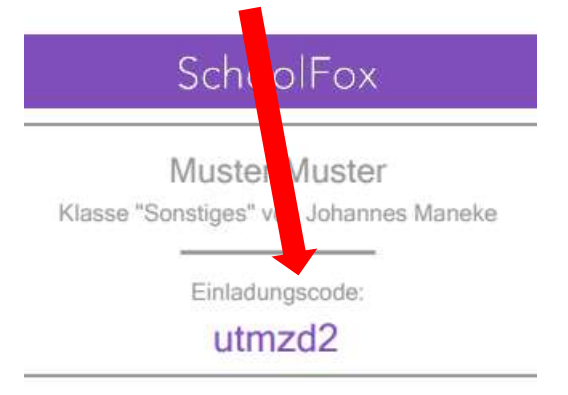

Achtung: Die GGS Westenfeld nutzt zurzeit die Basisvariante von SchoolFox. In der App werden teilweise Funktionen angezeigt, die nur mit der PLUS-Variante funktionieren. Darauf werden Sie bei einem Klick auf so eine Funktion hingewiesen.

Die GGS Westenfeld nutzt den SchoolFox, um Nachrichten an Sie als Eltern zu senden. Sie können auch Nachrichten an die Lehrkräfte schicken. Eine wichtige Funktion, die auch in der Basisvariante enthalten ist, ist die Übersetzungsfunktion.

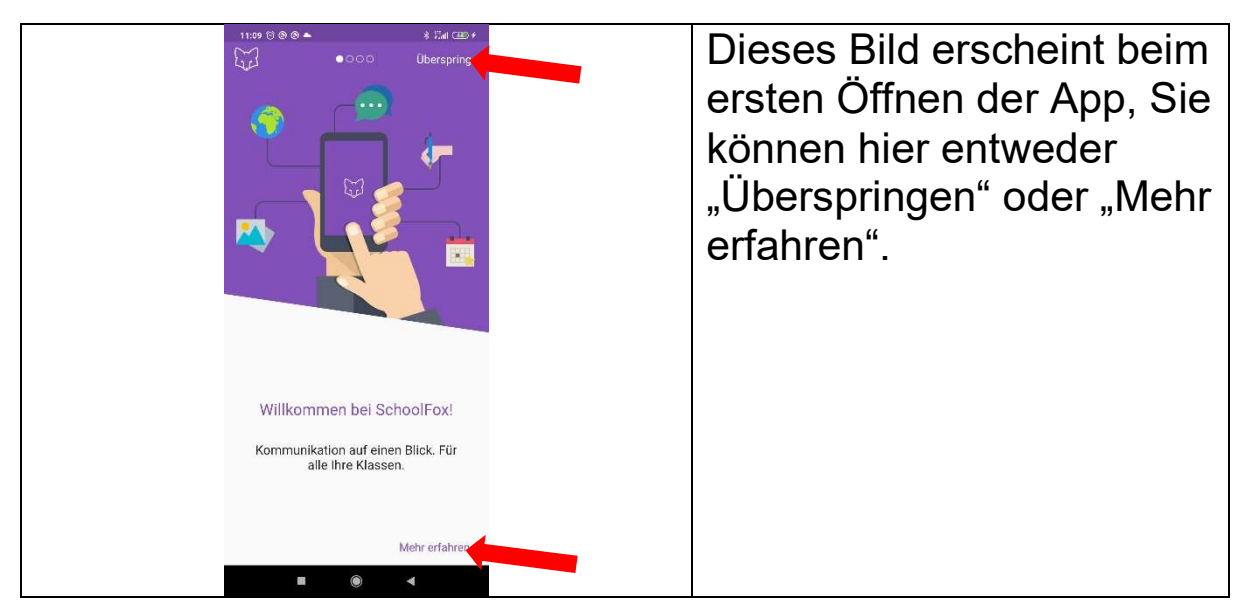

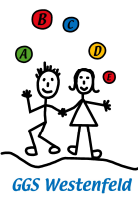

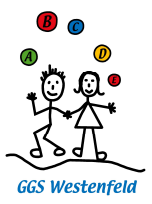

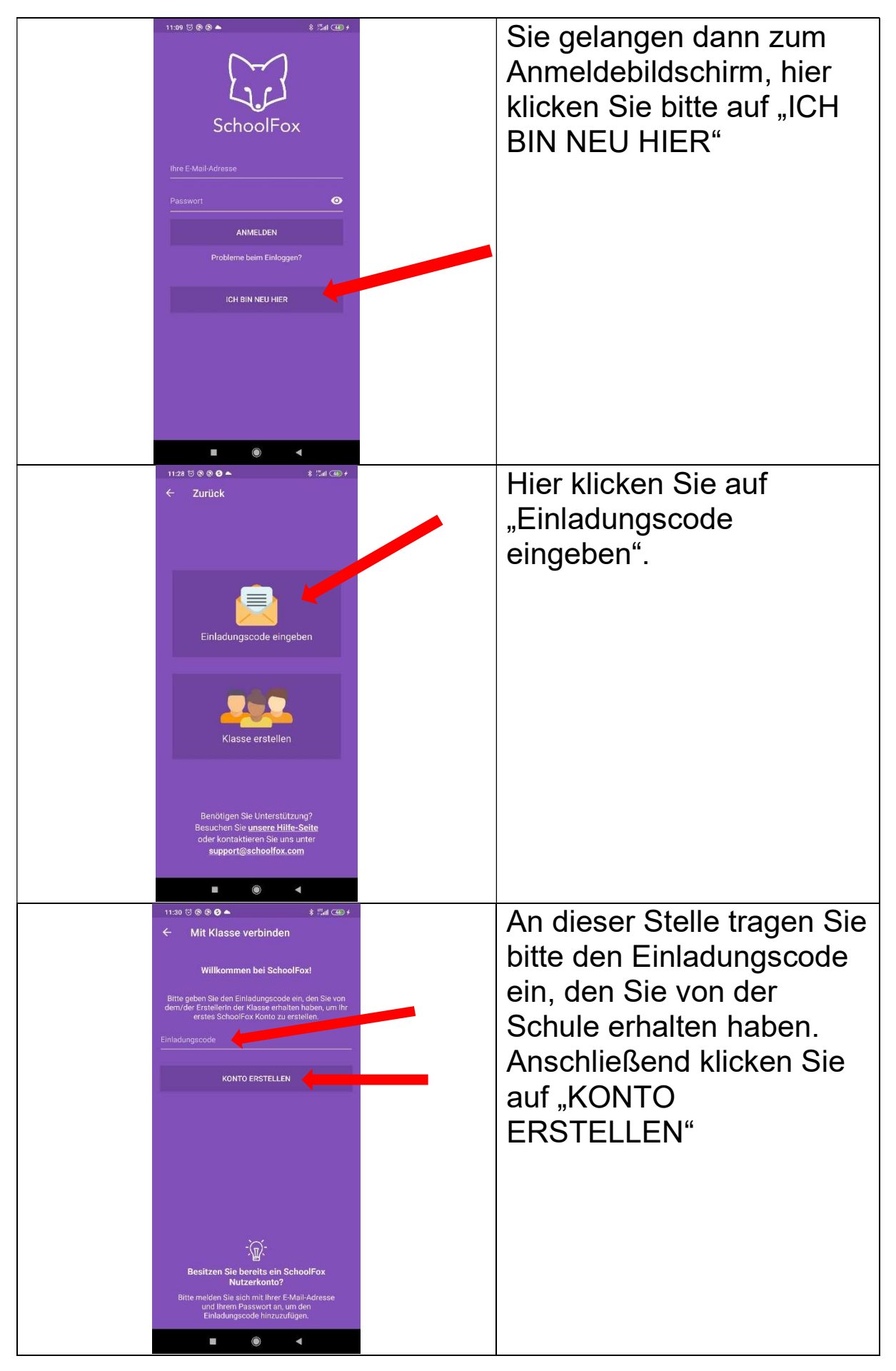

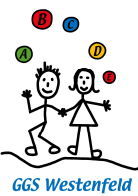

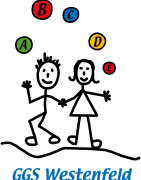

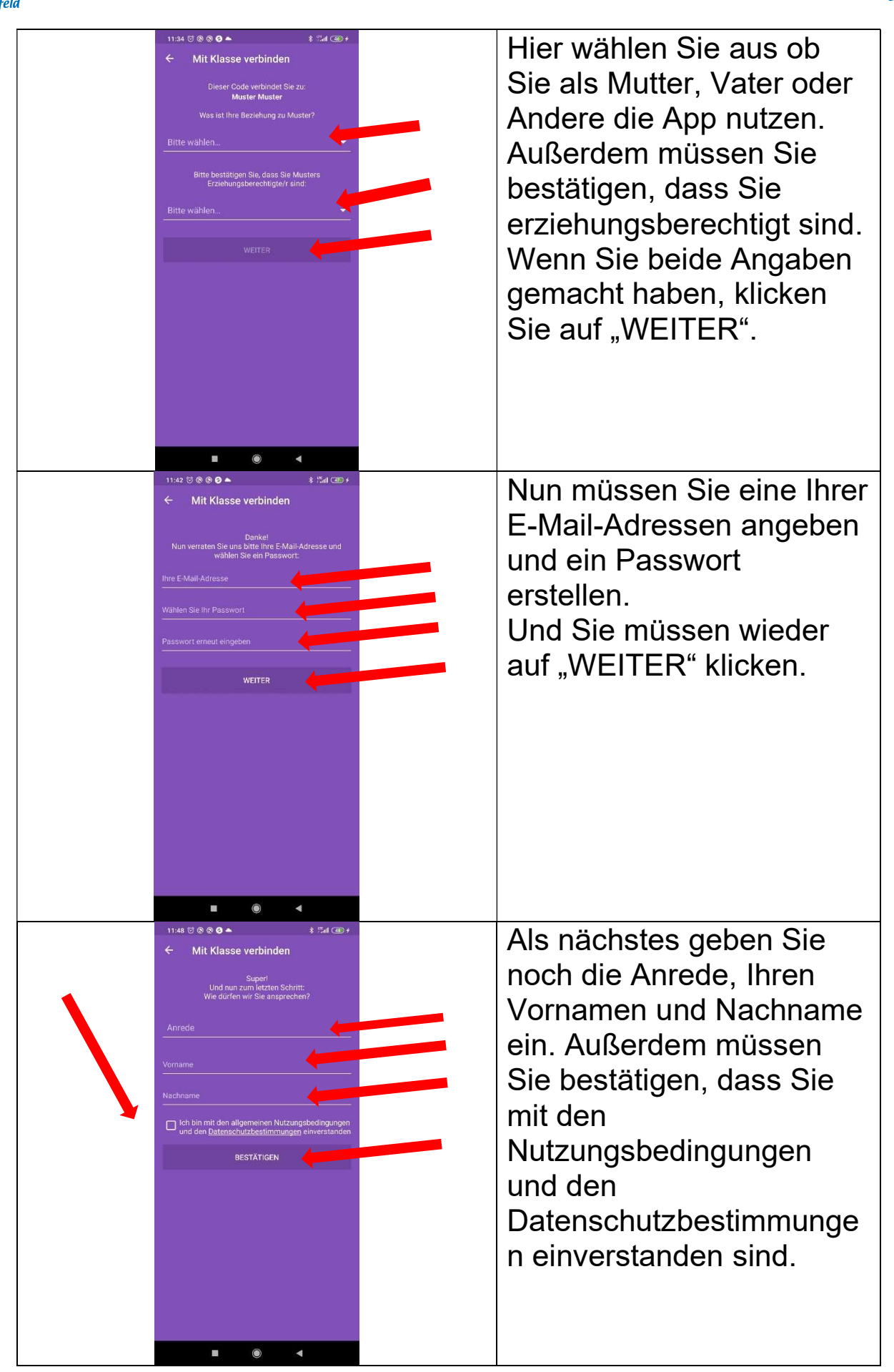

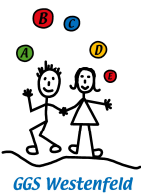

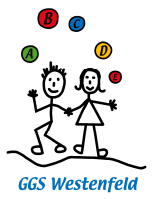

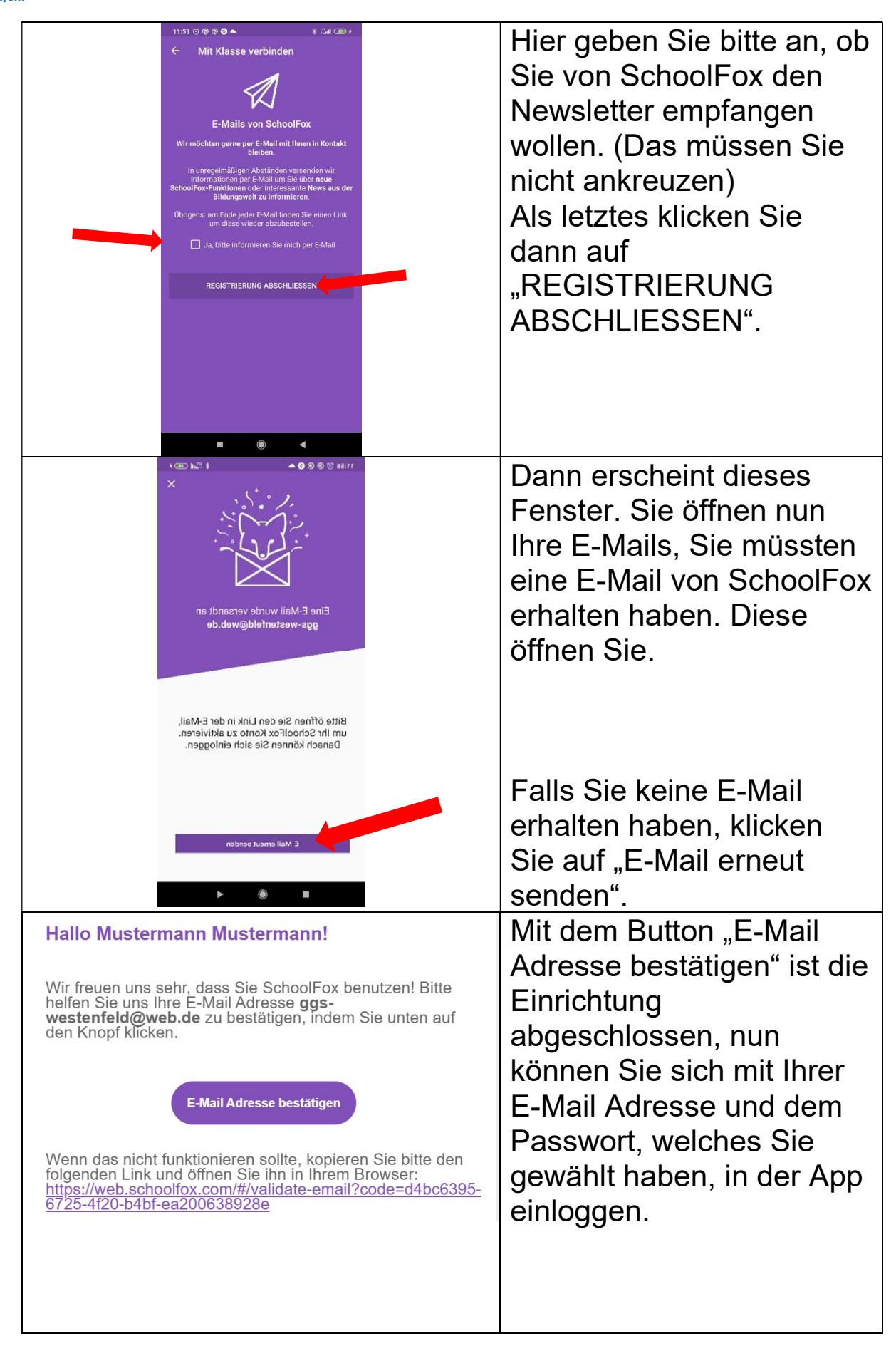

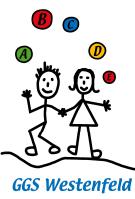

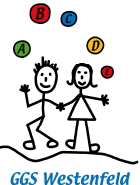

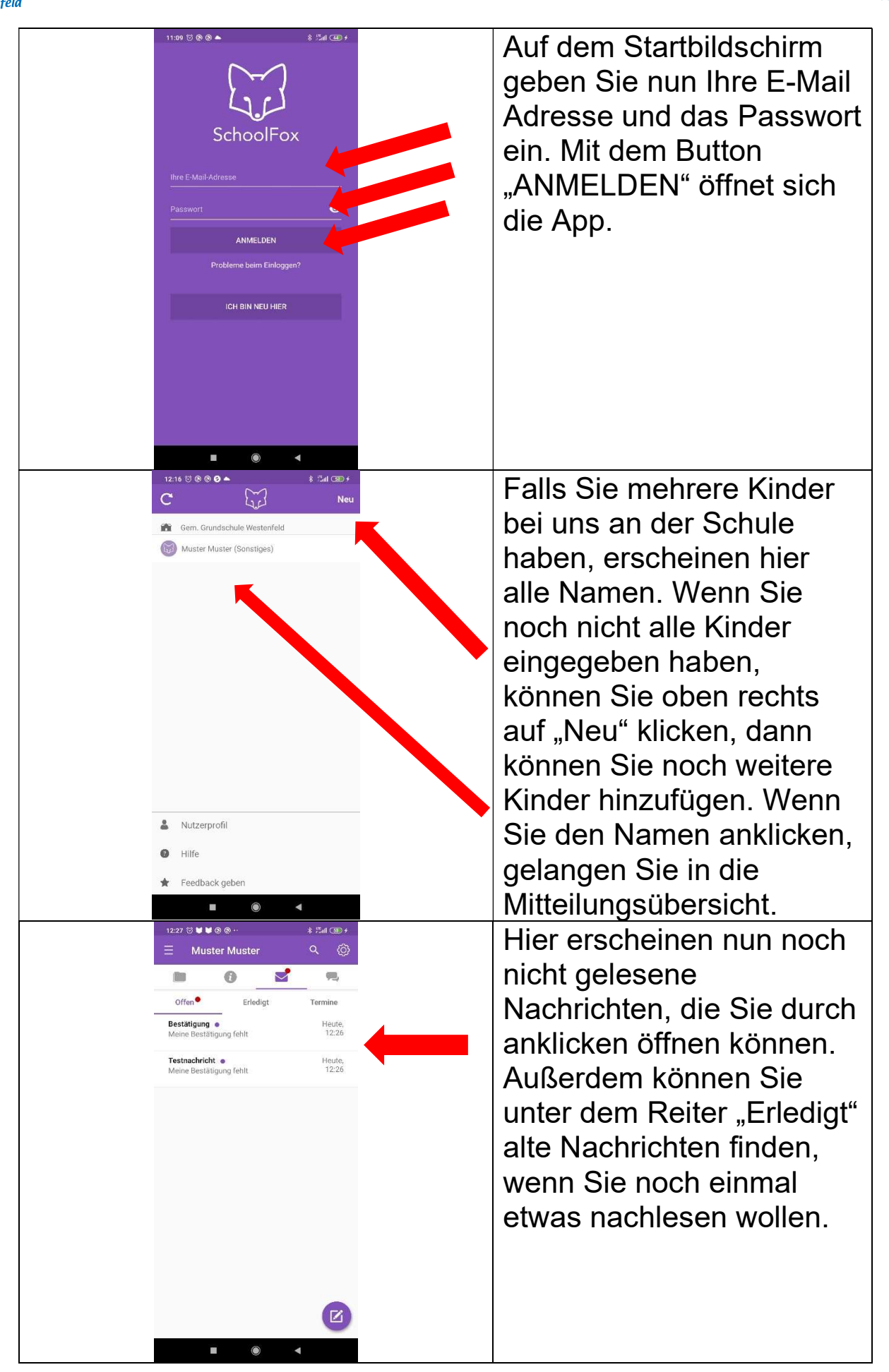

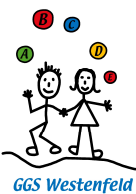

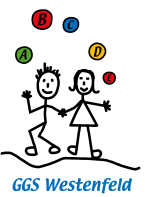

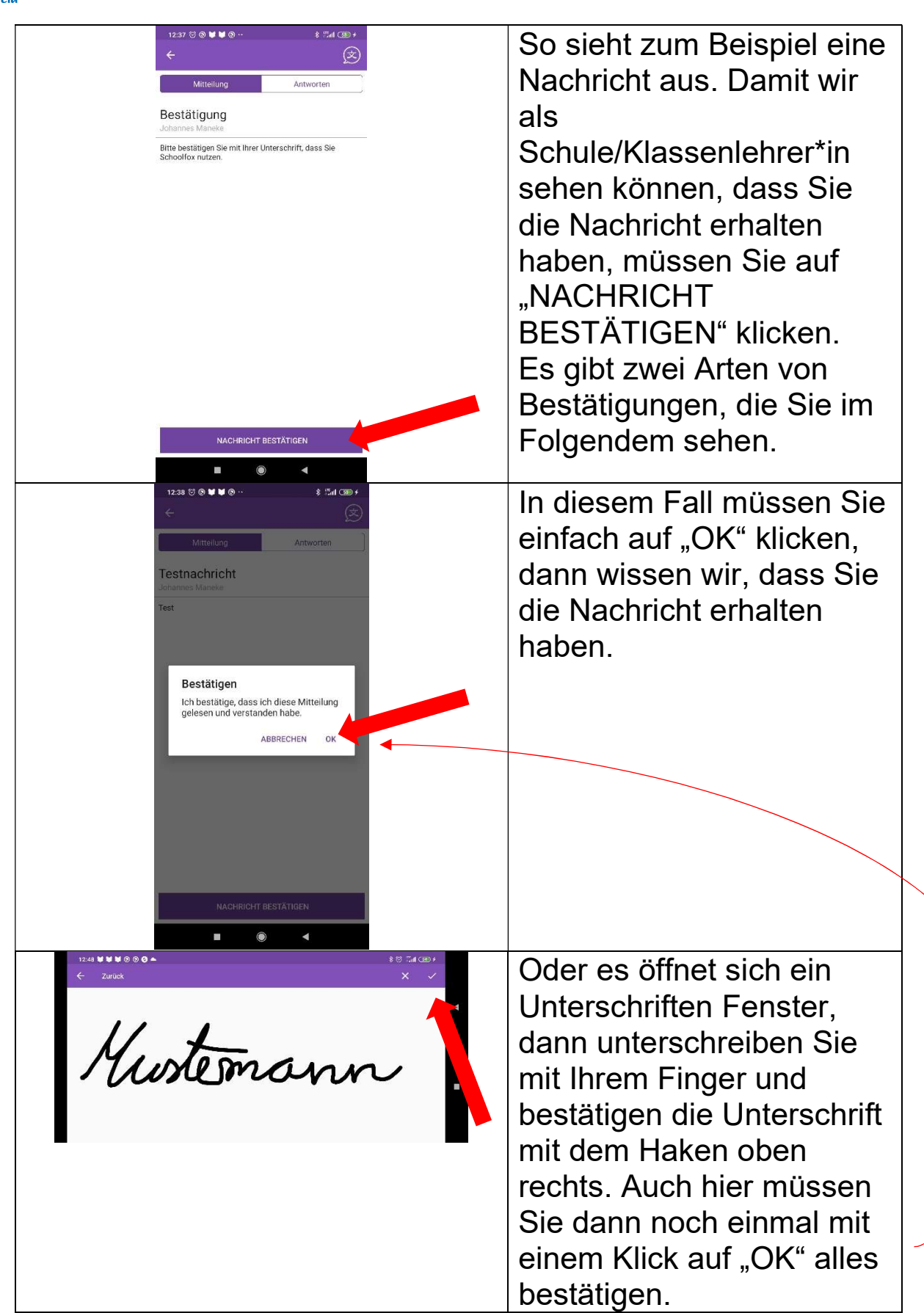

Die Funktion "Antworten" funktioniert in der Basisvariante nicht!

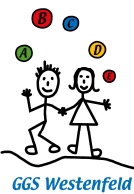

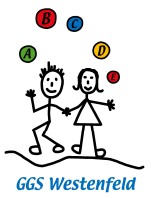

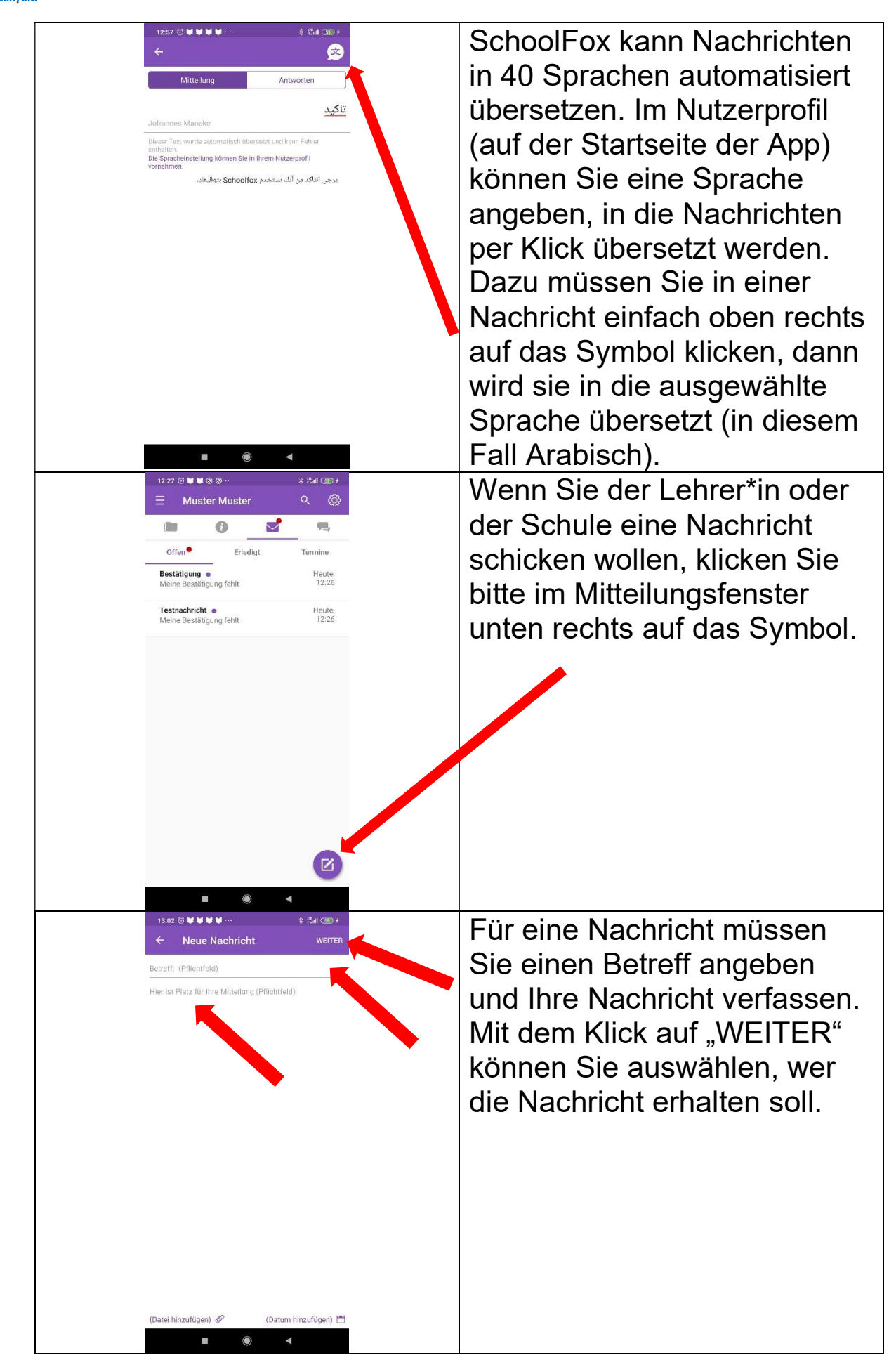

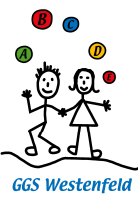

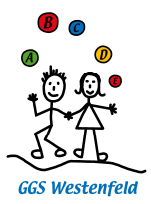

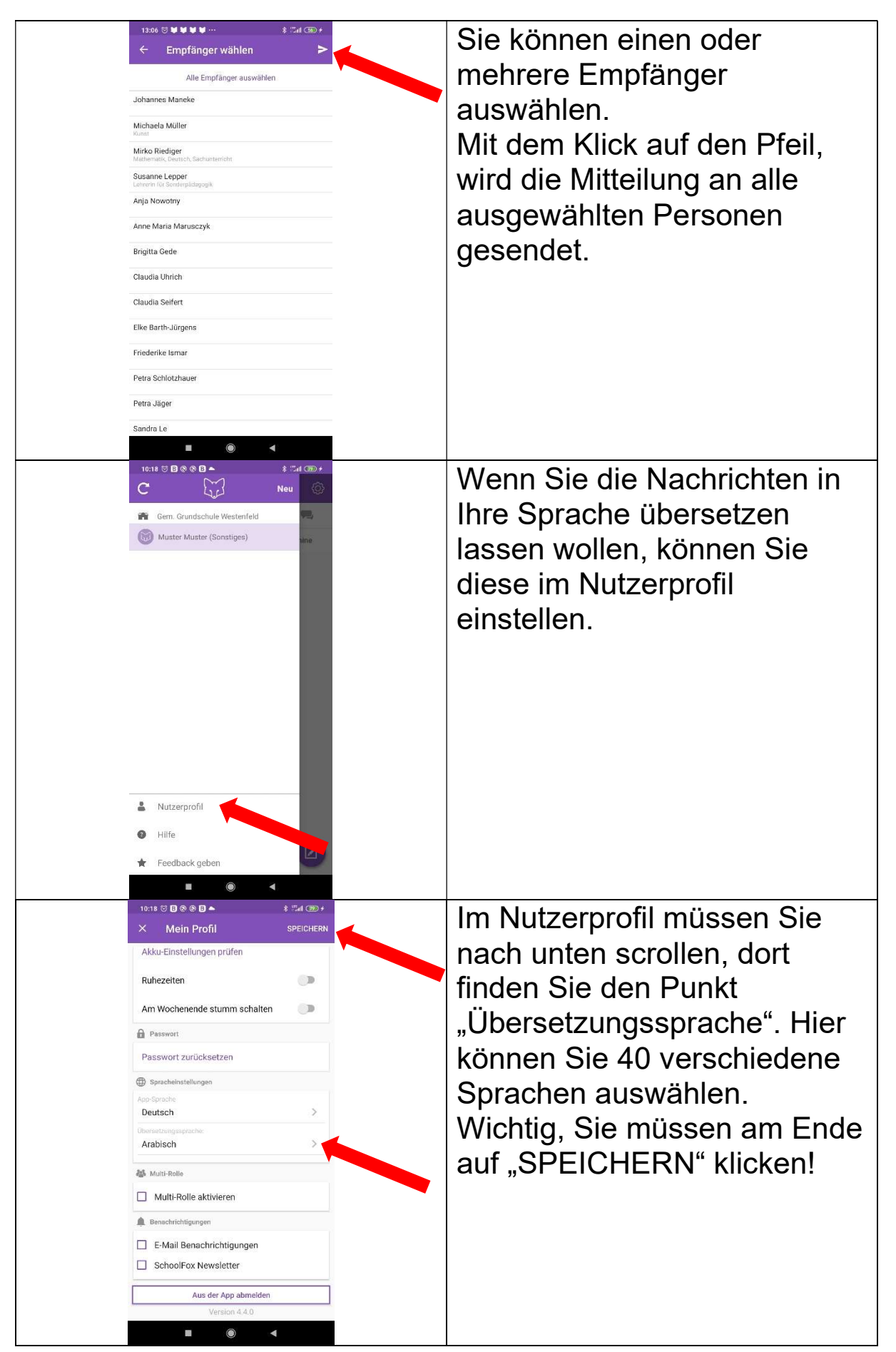